# 情報基礎A 第12週 VBAプログラミング VBAの基本文法6 成績データ処理2

1

徳山 豪 東北大学情報科学研究科 システム情報科学専攻 情報システム評価学分野

# 個人成績の計算

学籍番号1001の 6科目平均

列の制御

### 日 学籍番号1001の6科目 平均点をセルN3に出力 するプログラム

列 : j

Sub hitori\_heikin()

Dim j As Integer Dim sum3 As Integer Worksheets("成績").Activate

 $sum3 = 0$ 

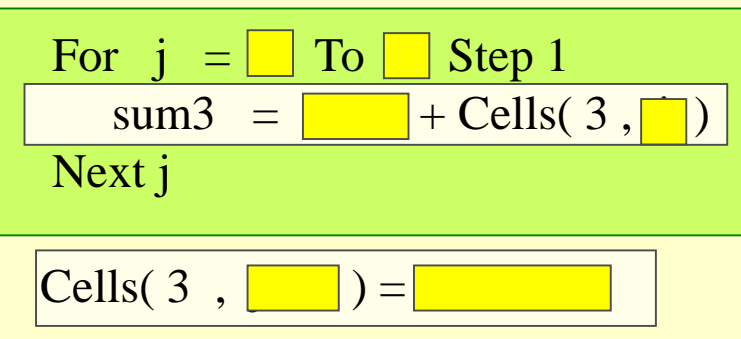

End Sub

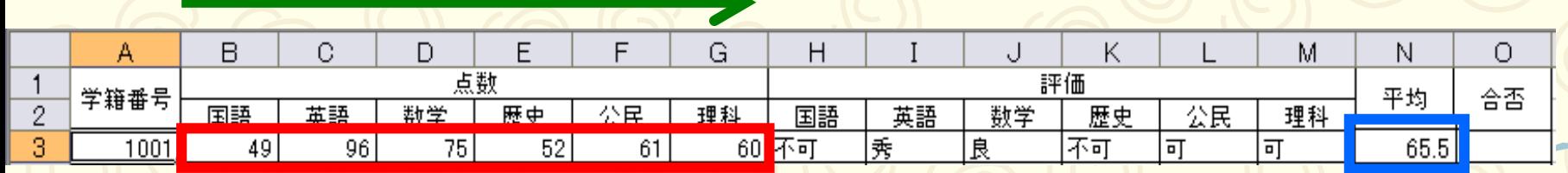

data2.xlsm

シート:成績

# 2重ループ 個人の6科目平均(100人)

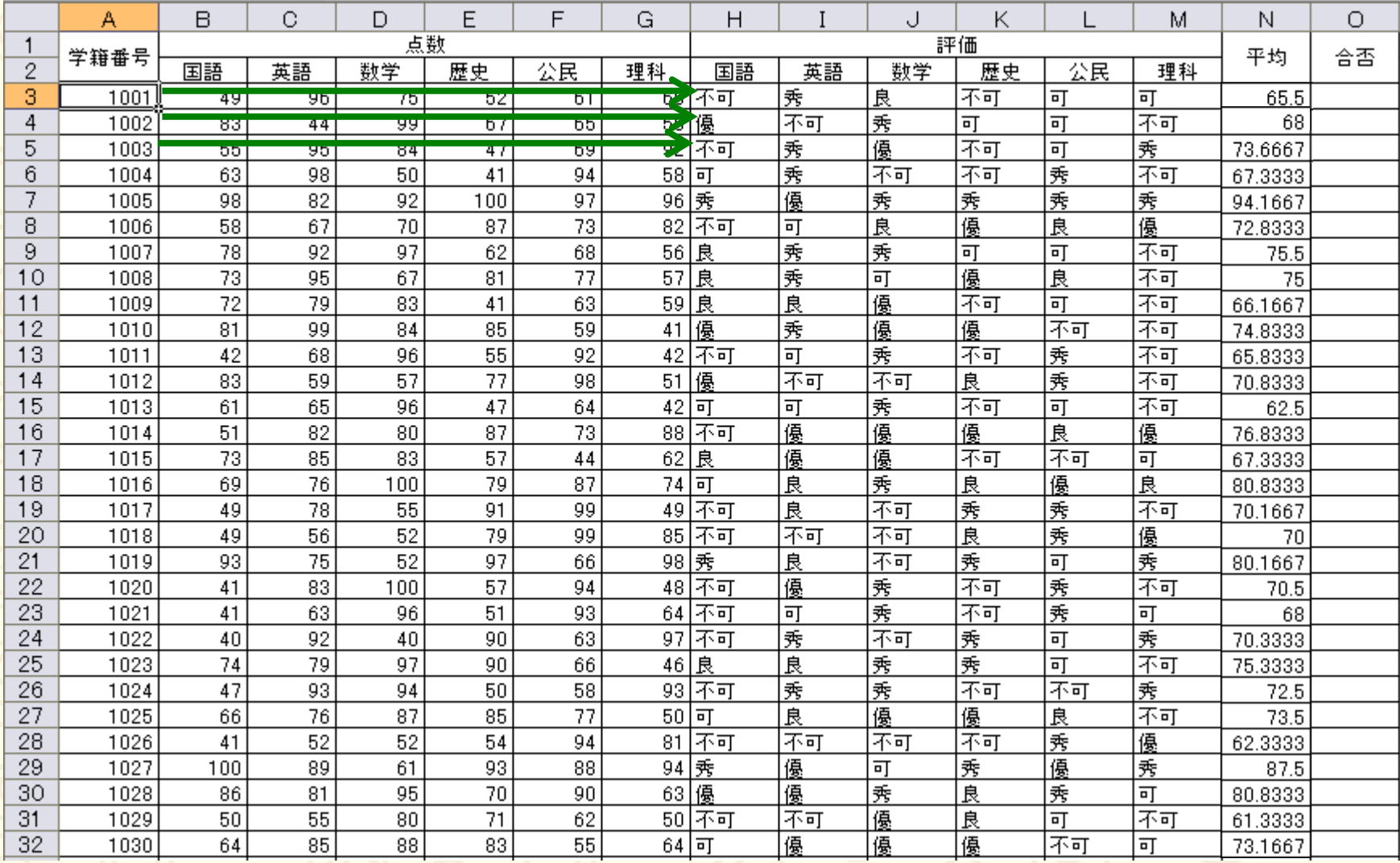

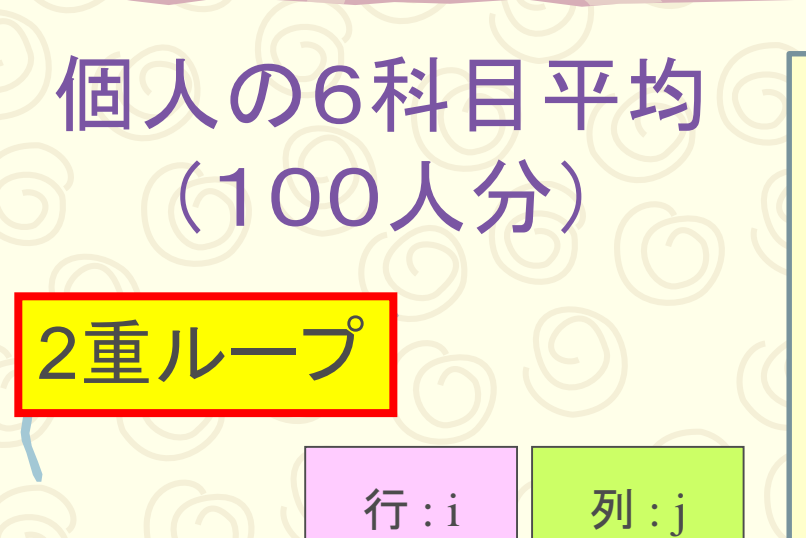

学籍番号1001から1100  $\mathbf{D}$ までの個人の6科目平 均点をセルN3~N102に 出力するプログラム

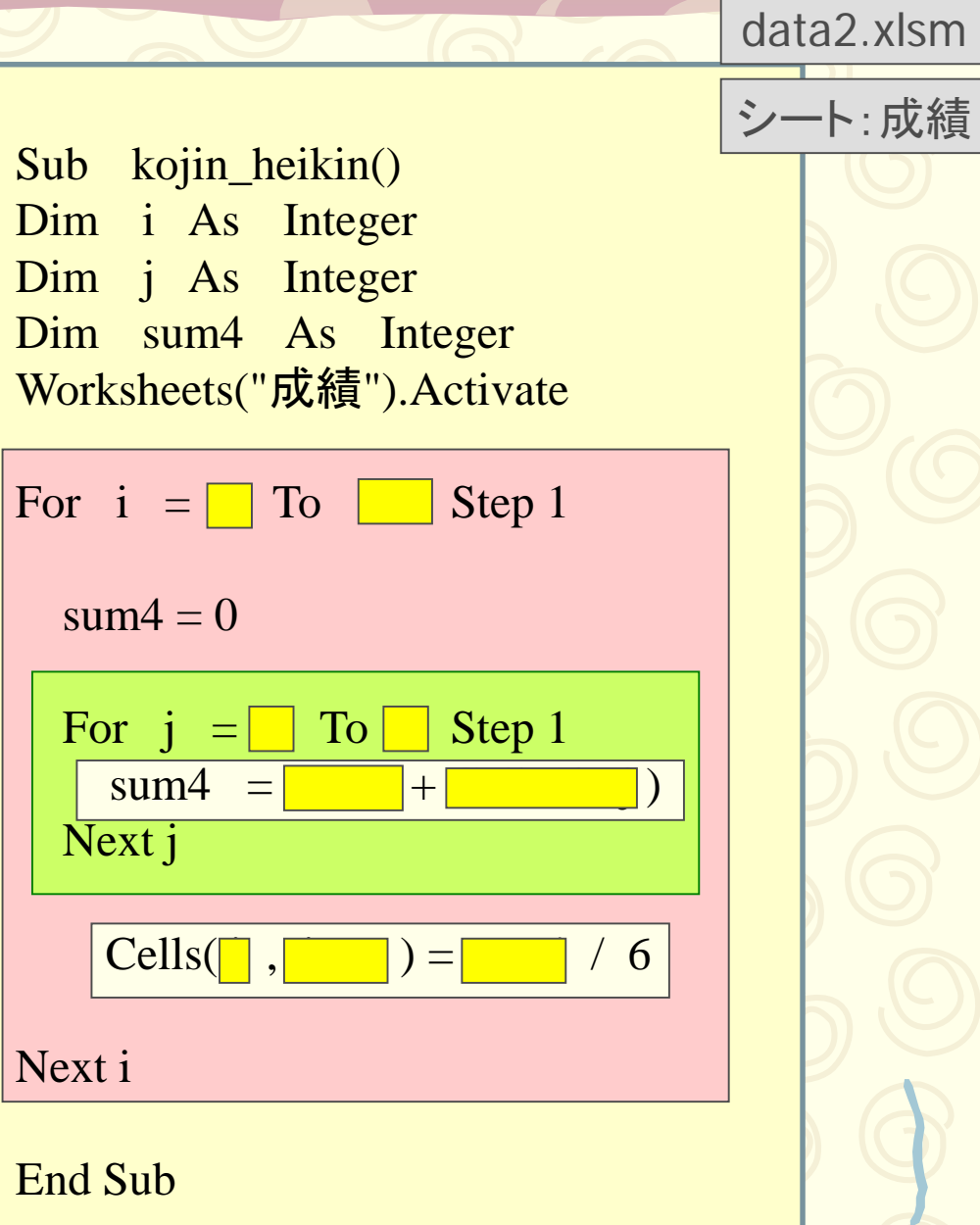

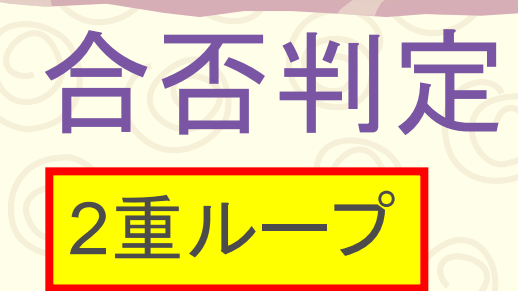

### 回プログラム

Sub kojin\_heikin()に合否 判定を追加して下さい

■ 学籍番号1001から1100 までの個人の6科目平均 点が80点以上なら合格 80点未満なら不合格を O3~O102に出力するプ ログラム

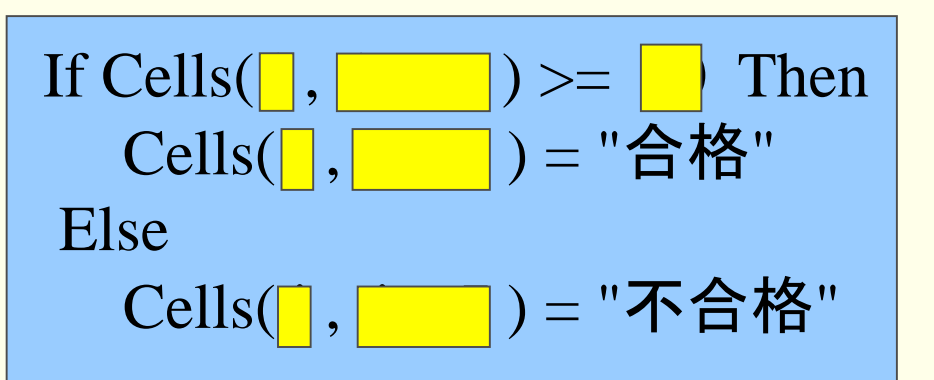

 $\mathcal{I} = \{ \mathcal{I} \mid \mathcal{I} \neq \emptyset \}$ 

data2.xlsm

シート:成績

Sub kojin\_heikin()

data2.xlsm

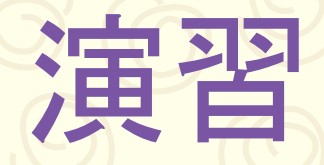

シート:成績

Sub hyoka\_6kamoku()

### **ロプログラムSub hyoka\_6kamoku()に成績が60点未満** の点数のセールを赤で塗り潰す機能を追加して下さい

ヒント 例:セルB3を赤色で塗り潰す

Cells( $\overline{3}$ ,  $\overline{2}$ ). Interior. ColorIndex = 3

#### プログラムは 行と列の変数を使う

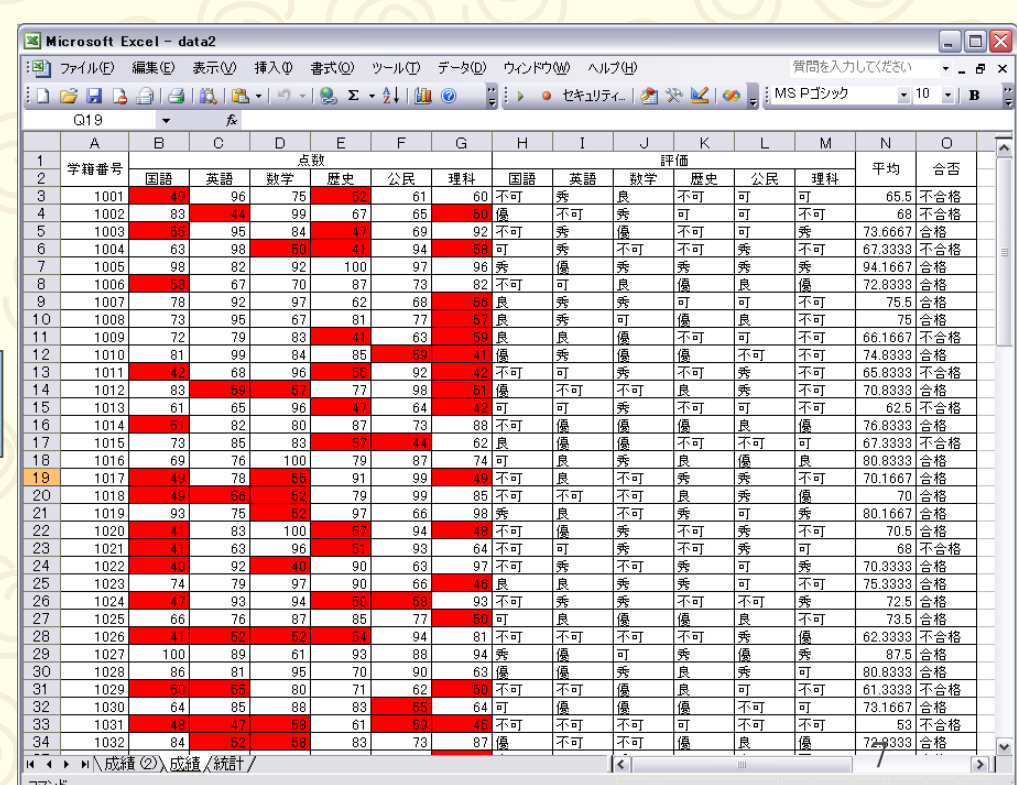

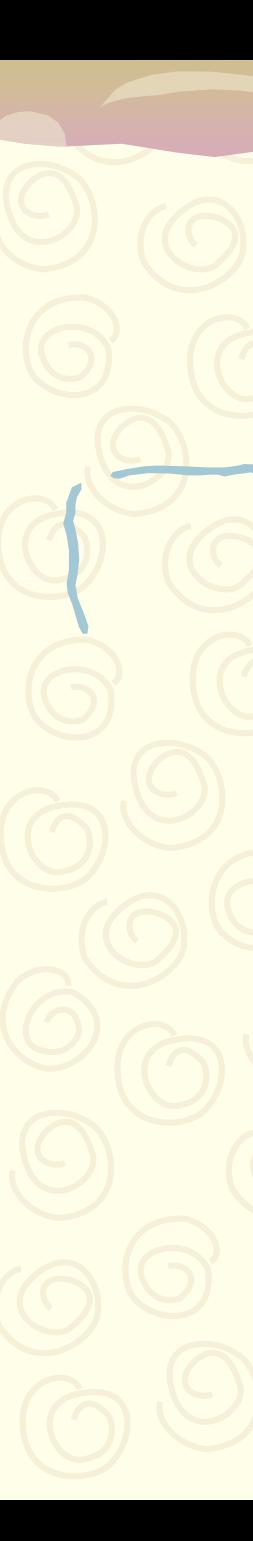

 $\begin{array}{ccc} 1 & 1 & 1 & 1 \end{array}$ Sud hydra\_drai<br>Dim i Assem  $DIII$  j As  $IIII$  $\text{Dim}$  J As Integer<br>Weblate (" $\pm$ "). WUIKSIICCLS VAP  $\frac{1}{\sqrt{2}}$   $\frac{1}{\sqrt{2}}$   $\frac{1}{\sqrt{2}}$   $\frac{1}{\sqrt{2}}$   $\frac{1}{\sqrt{2}}$  $J = 2$  10 *i* Step 1 For  $i = 3$  To 102 Step 1 If Cells(1,  $J$ ) >= 90 Then Cells( 1,  $j + 0$  ) =  $\frac{\pi}{3}$ EISEIF CELLS(1,  $J / 2 = 80$  Then Cells( 1,  $j + 0$  ) = "ignor" EISEIF CELLS(1,  $J / 2 = 70$  Then Cells( 1,  $j + 0$  ) =  $\overline{p}$ Else Cells(1,  $j + 6$ ) =  $H$ Sub hyoka\_6kamoku() Dim i As Integer Dim *j* As Integer Worksheets("成績").Activate For  $j = 2$  To 7 Step 1 If Cells(i,  $j \ge 90$  Then Cells(i, j + 6 ) = "秀" ElseIf Cells $(i, j) \ge 80$  Then Cells(i, j + 6 ) = "優" ElseIf Cells $(i, j)$  >= 70 Then Cells(i, j + 6 ) = "良" ElseIf Cells $(i, j) \ge 60$  Then  $Cells( i, j+6 ) = " \overline{\eta}$ " Else

Cells(1,  $J + 0$ ).  $J - 3$ .  $|$  $Cells( i, j+6 ) = "7 \overline{q"$ End If

 $\frac{2\lambda 1}{\lambda}$ Next i

 $\sum_{i=1}^{n}$ Next j

End Sub

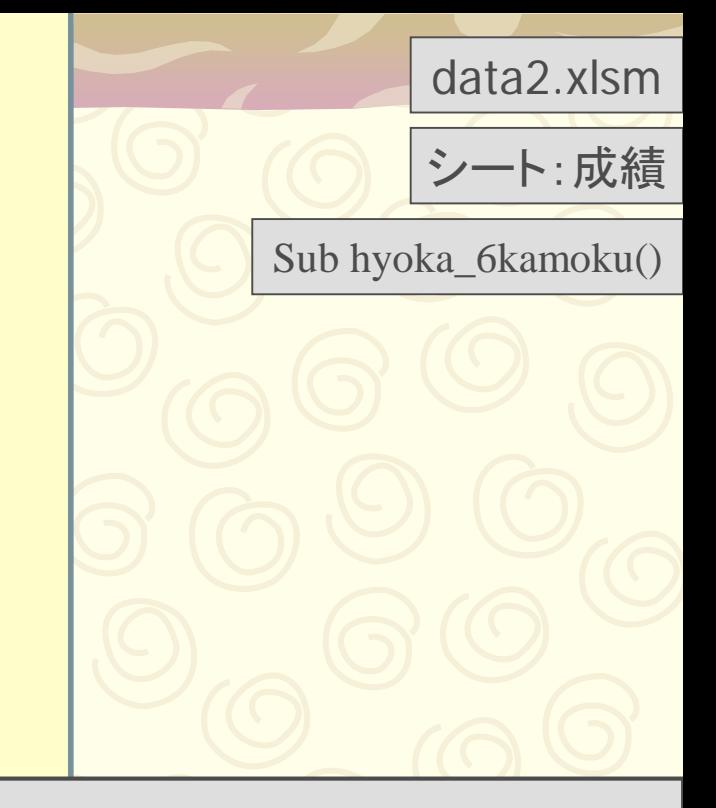

Cells( $\lceil \cdot \rceil$ ).Interior.ColorIndex = 3 をSub hyouka\_6kamoku()に挿入

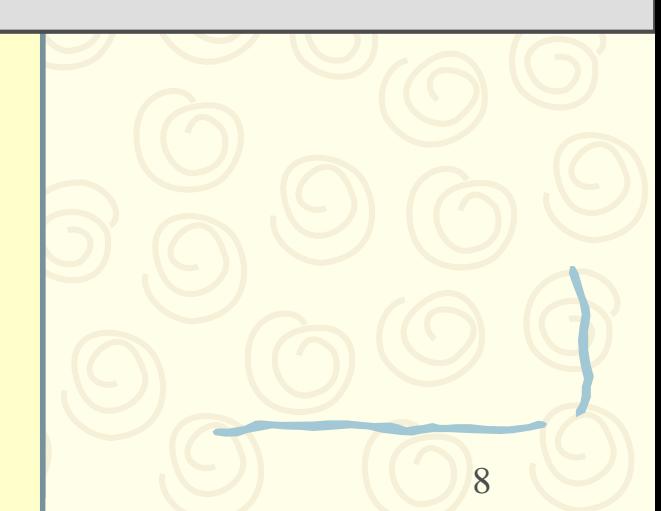